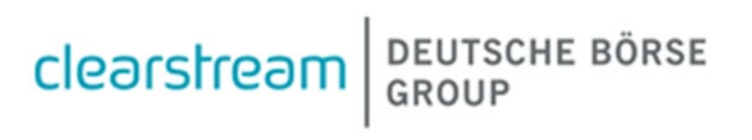

# **Clearstream API Developer Guide**

**November 2022**

# Change log

<span id="page-1-0"></span>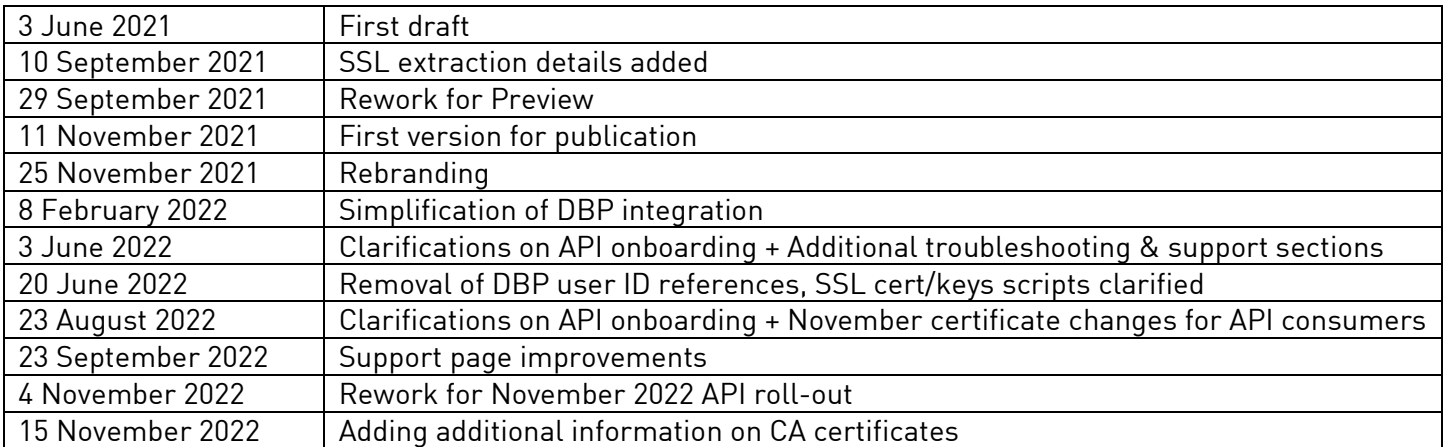

# <span id="page-2-0"></span>Introduction

This developer guide provides an overview on how to discover and integrate with Clearstream APIs as well as how to access and use the Clearstream API setup. The current infrastructure is powered by:

- Deutsche Börse Digital Business Platform (DBP) The API developer platform and catalogue
- Clearstream XACT The Clearstream customer facing web platform
- Clearstream API Platform The API component of Xact

This guide is targeted at developers as well as technical project managers and software architects interested in building systems using Clearstream APIs. This guide assumes a basic understanding of various API related topics such as HTTP, REST, OAuth2.0, mutual TLS, etc.

It must be noted that due to the sensitive nature of financial APIs, Clearstream APIs require additional setup steps which are detailed in the "Pre-requisites" chapter of this document.

The "Example code" section provides a script based example which illustrates how to build using Clearstream APIs. OpenAPI specifications are always published to the digital business platform in their most recent version. Some APIs reference additional documentation through their description.

# <span id="page-3-0"></span>**Table of Contents**

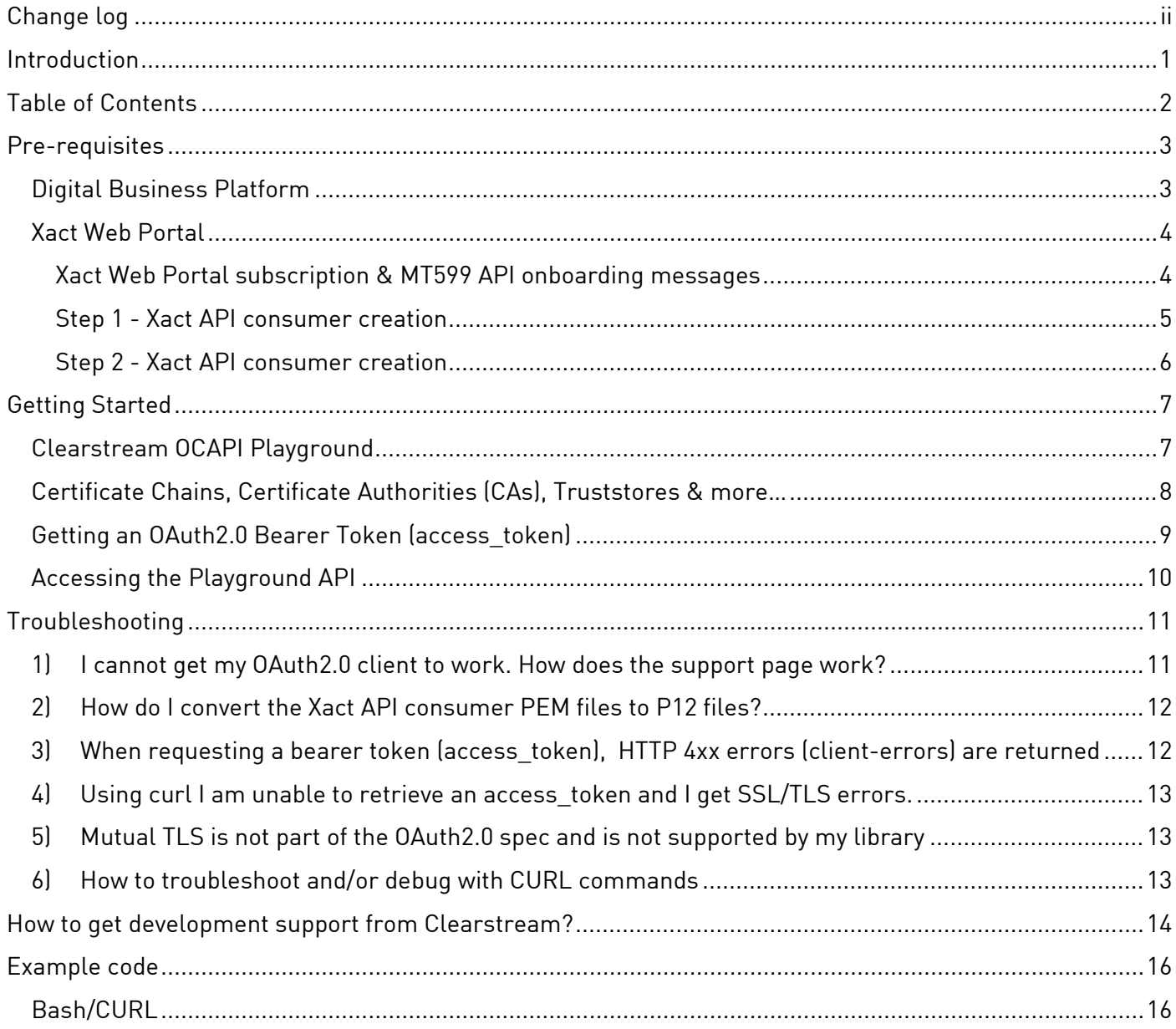

# <span id="page-4-1"></span><span id="page-4-0"></span>Pre-requisites Digital Business Platform

To browse through the Clearstream API catalogue developers must consult the digital business platform (DBP). [https://console.developer.deutsche-boerse.com.](https://console.developer.deutsche-boerse.com/)

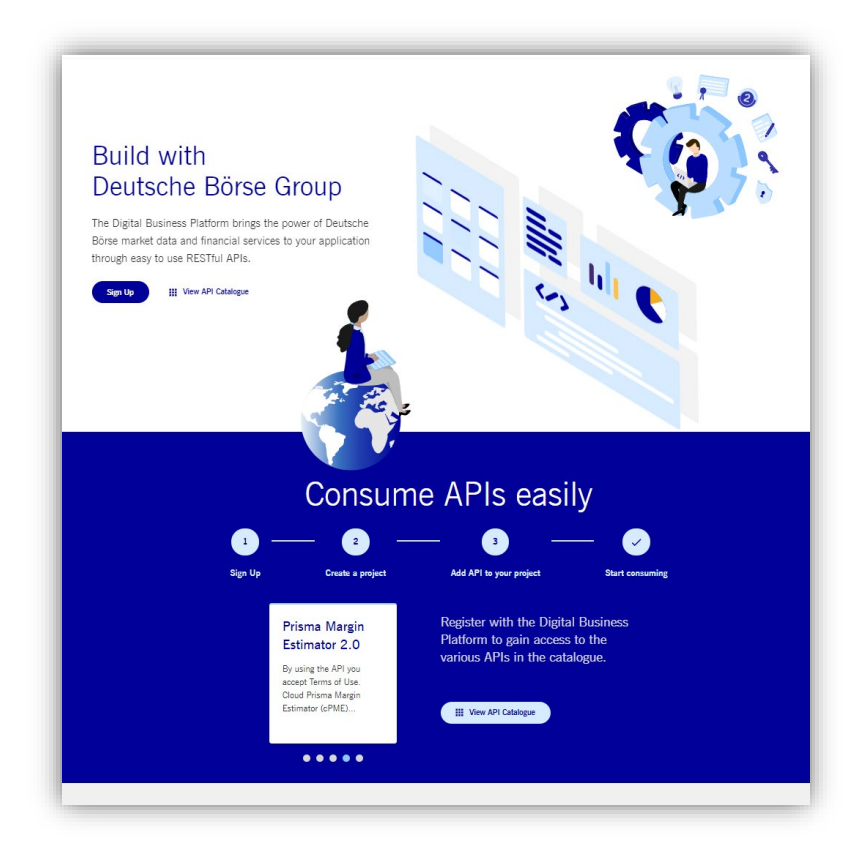

This platform serves as a DBG-wide API inventory and presents all available Clearstream APIs, their descriptions, points of contact as well as Swagger / OpenAPI specifications.<sup>[1](#page-4-2)</sup>

<span id="page-4-2"></span>Clearstream API Developer Guide 3 Clearstream Banking S.A <sup>1</sup> Please note that for the pre-production / UAT / OCCT environment [\(https://api-t2s-test.clearstream.com/\)](https://api-t2s-test.clearstream.com/), a staging deployment of the DBP is available under: [https://console.cstest.dbpapi.com](https://console.cstest.dbpapi.com/) 

#### <span id="page-5-0"></span>Xact Web Portal

This section presents the required Xact Web Portal setup as well as the API consumer credentials setup mandatory for any successful API call.

### <span id="page-5-1"></span>Xact Web Portal subscription & MT599 API onboarding messages

Xact Web Portal is a web-based, connectivity channel offering online access to a variety of post-trade services and more. In addition, Xact Web Portal provides access management for Clearstream APIs published on the Digital Business Platform. By design, Clearstream APIs are treated as business resources and are therefore protected by fine grained user access control mechanisms and API credentials.

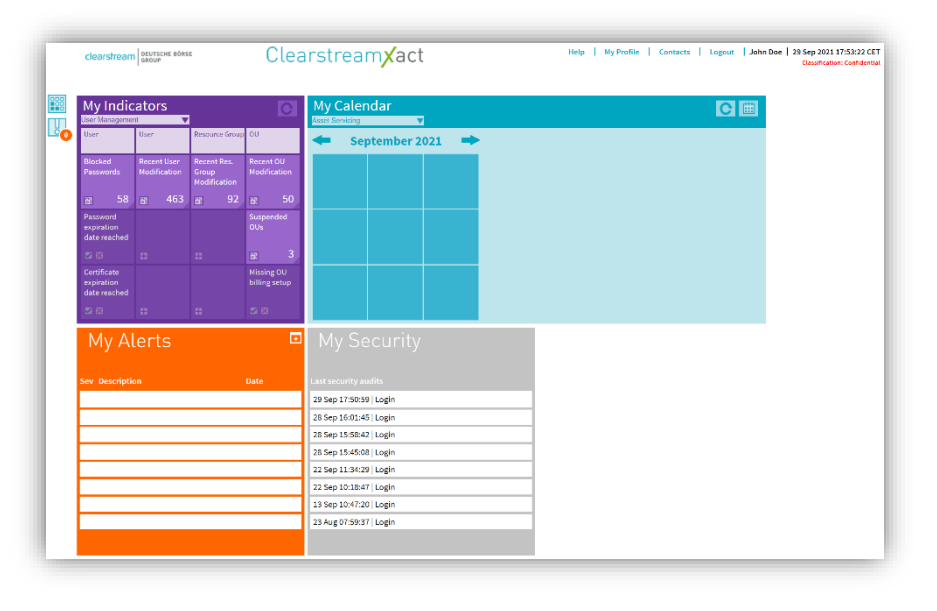

Existing Xact Web Portal customers must send an **MT599 SWIFT** message to the Clearstream address **CEDELULLXXX, (ATTN: PRGConnect)** to enable the Clearstream API service for their Organisation Unit (OU). In this message, a request for one or more specific API resources can be included. As a minimum, the Clearstream API Playground should be requested for an initial onboarding in production.

The full list of available API resources, including descriptions, is available in the public **DBP API Catalogue** 

The below example shows the required format of this MT599 SWIFT message. Please make sure that the message contains only SWIFT compliant characters!

```
ATTN: PRGConnect
SUBJECT: Clearstream APIs
Please add the Clearstream API service
and link the Clearstream API Playground resource
to our Xact OU xxxxxx
Contact details: John Doe, john.doe(at)xxxxxx.xyz, 00123456789
```
For customers that already have the Clearstream API service added in their OU, the following shortened MT599 message can be used instead of the above:

```
ATTN: PRGConnect
SUBJECT: Clearstream APIs
Please link the <API-NAME-FROM-DBP-CATALOGUE> API resource
to our Xact OU xxxxxx
Contact details: John Doe, john.doe(at)xxxxxx.xyz, 00123456789
```
Future customers as well as other interested parties are advised to contact the Clearstream Connectivity Helpdesk directly for additional information about how to setup. [\(connect@clearstream.com\)](mailto:connect@clearstream.com).

#### <span id="page-6-0"></span>Step 1 - Xact API consumer creation

API consumer credentials can be created by following the standard Xact Web Portal user creation procedure<sup>[2](#page-6-1)</sup>. The user type must be set to "API Consumer"<sup>[3](#page-6-2)</sup>. In the first step of the API consumer creation, the grants of the technical user are configured:

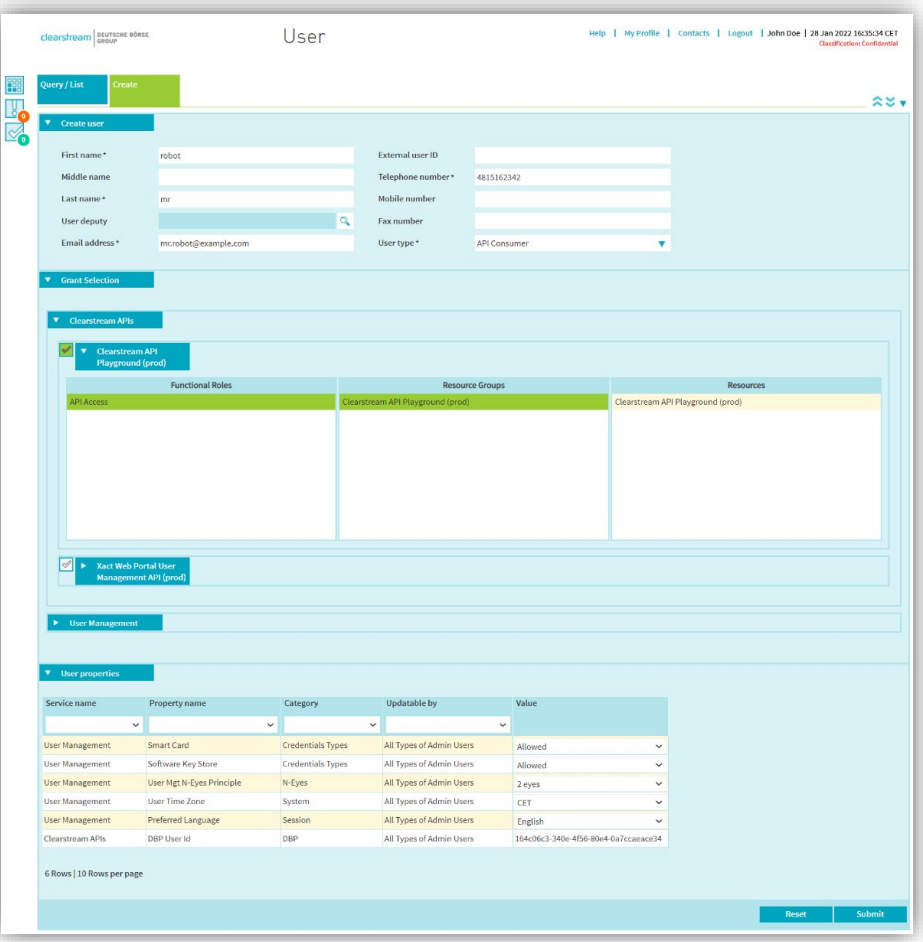

In the grant-selection component, an API consumer can be granted one or more Clearstream APIs.

In addition to this general coarse-grained API access, depending on the API it might be necessary to grant specific fine-grained roles. For example, for most user management API calls to succeed, the SCIM Admin or SCIM Read-Only roles are required in addition to the Xact Web Portal User Management API role.

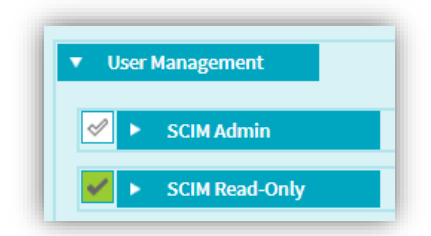

However, some APIs (such as the Clearstream API playground) do not need additional fine-grained access management. The DBP documentation describes which API endpoint offers which roles and how they can be used.

<span id="page-6-1"></span><sup>2</sup> See[: https://www.clearstream.com/resource/blob/1311454/6a3813957a058c3138ba6fcdeb6dde71/xactusermanual-en-data.pdf](https://www.clearstream.com/resource/blob/1311454/6a3813957a058c3138ba6fcdeb6dde71/xactusermanual-en-data.pdf)

<span id="page-6-2"></span> $3$  Xact Web Portal OUs need to be granted access to the Clearstream API service and must be configured with at least two valid administrators to create "API Consumer" users.

#### <span id="page-7-0"></span>Step 2 - Xact API consumer creation

The second step of the API Consumer creation deals with credential generation. After submitting the future API consumer password, private keys will be locally generated in the browser for which certificates (that is, CSRs) are then generated and returned. This results in the download of two PEM files containing certificates and keys.

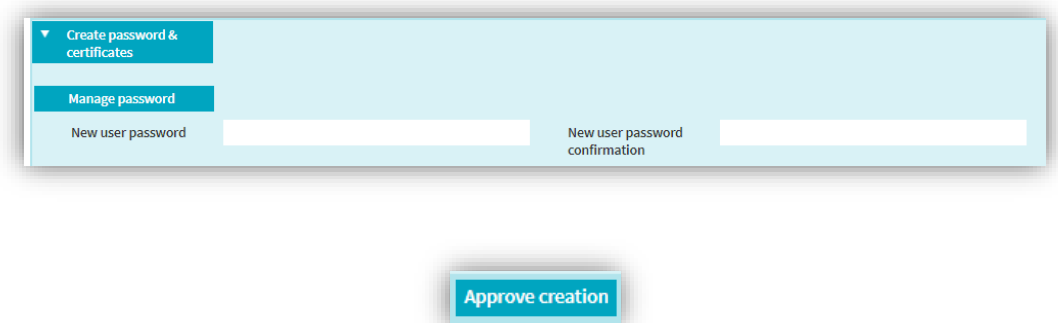

Your browser might prevent the simultaneous download the 2 PEM files. In this case the download needs to be confirmed. Google Chrome shows the below pop-up:

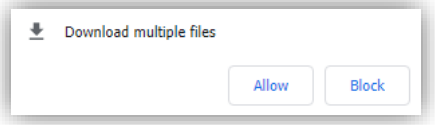

2 PEM files will be downloaded containing the:

- $\checkmark$  Signing certificate and key
- **SSL (TLS) certificate and key**

The naming convention of the files is "**ocapi-{USERID}-{TYPE}.pem**". The more important file is the SSL file as it allows establishing a mutual TLS connection with [https://api.clearstream.com](https://api.clearstream.com/) and retrieving OAuth 2.0 tokens as described in the next section.

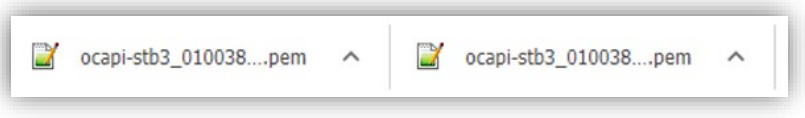

**Note:** Your certificates will expire after 2 years and need to be replaced beforehand. Xact Web Portal OU administrators can view the certificate expiry date in the credential details screen of the API consumers.

# <span id="page-8-0"></span>Getting Started

### <span id="page-8-1"></span>Clearstream OCAPI Playground

It is recommended to start with the ["Clearstream OCAPI Playground"](https://console.developer.deutsche-boerse.com/apis/9993a0e6-d53a-4bf9-94d4-73e4da49f6dd) which offers a variety of synthetic endpoints and is provided free of charge. The OpenAPI specification of this API is available on the DBP portal under the "Technical Documentation" tab.

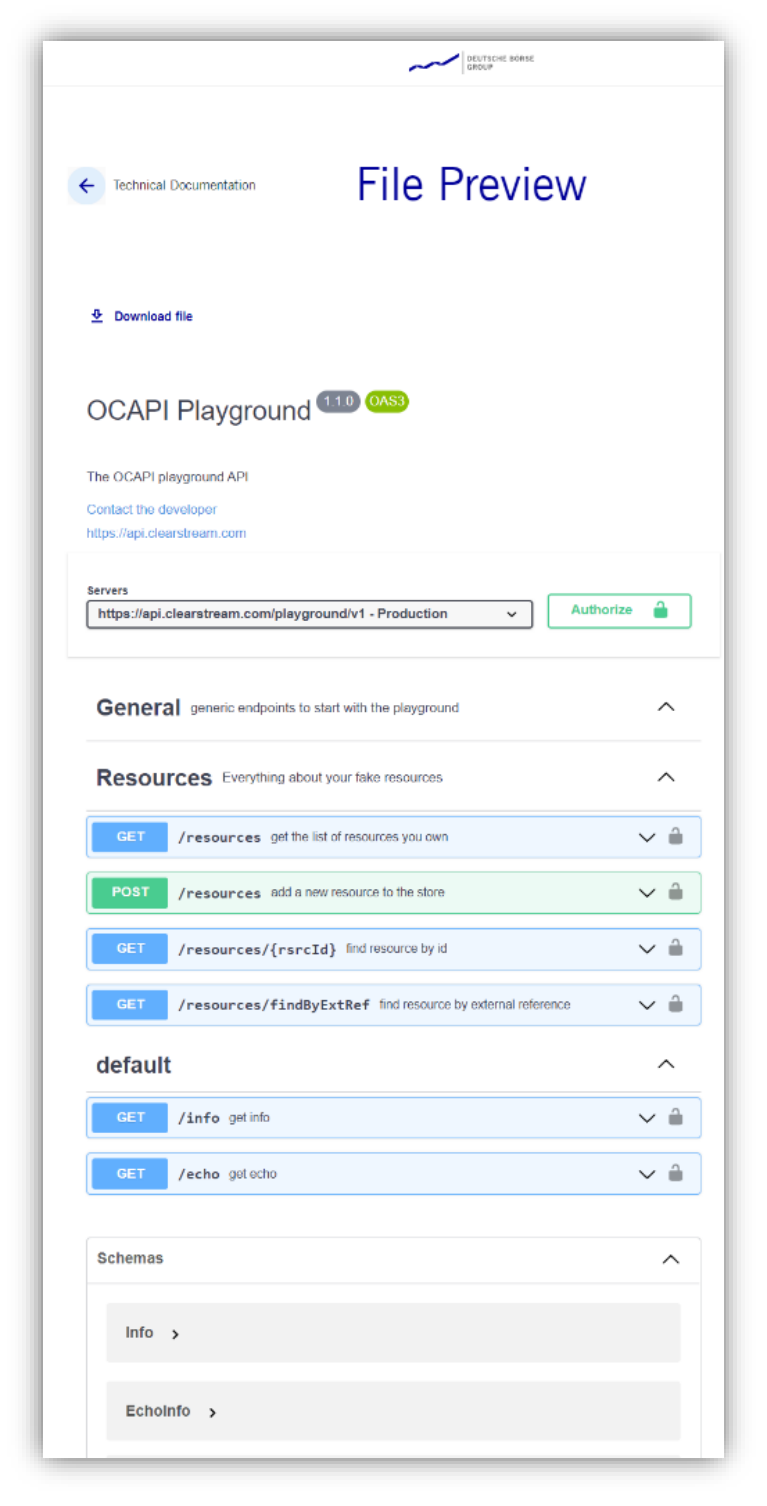

## <span id="page-9-0"></span>Certificate Chains, Certificate Authorities (CAs), Truststores & more…

To securely communicate with the Clearstream API Platform it is mandatory to add the necessary CACertificates into your certificate authority chain or truststore.

Running in "insecure mode" without proper the certificate authority chain or truststore defined is not supported. Additionally, any form of certificate pinning is not supported. This includes adding Clearstream server certificates to the truststore.

**Note:** Clearstream reserves the right to update API server certificates at any point in time with no prior announcement.

#### Server CA Certificates

You can download the server CA certificates using the following link or using the API support page:

<https://api.clearstream.com/server-cert-cacerts.pem>

The DigiCert root and sub certificate inside this file must be present for API client use cases:

- For curl, it is sufficient to provide this the above file using the "—cacert" parameter
- For Java, the certificates from the above file should be added to a P12 or JKS truststore which is then referenced / used in the client HTTPS code.

#### Client CA Certificates

**Note:** This section can be ignored in most cases.

The Clearstream API Platform uses mutual TLS for all API calls. As a result, certificates are issued to API consumers during the API consumer creation. If you need to validate the certificate chain of the API consumer certificate, then the client CA certificates are available using the below download link.

<https://api.clearstream.com/client-cert-cacerts.pem>

The verification of the client certificate is not necessary for most use cases. For example, curl trusts client certificates and keys without having the full certificate chain.

### <span id="page-10-0"></span>Getting an OAuth2.0 Bearer Token (access\_token)

Before calling the "playground" API, an OAuth2.0 bearer token needs to be requested from the Xact authorisation and authentication server. Xact has implemented the OAuth 2.0 resource owner credentials flow[4](#page-10-1) but has hardened it by enforcing a strict mutual TLS connection (SSL certificate/key) in addition to a consumer/user password.[5](#page-10-2)

To request an OAuth 2.0 access token the mutual TLS curl commands below can be used. Please note that the variables in the below snippet need to be initialised correctly. When requesting a token, the desired scopes need to be specified.

```
curl
   --cert ${SSL_PEM}
  --cacert \sqrt{5} \overline{CA} PEM}
  --data "grant type=password"
   --data "scope=allow ocapi-playground-v1"
   --data "username=${USERNAME}"
   --data "password=${LOGIN_PASSWORD}"
   https://api.clearstream.com/authmanager/oauth2/access_token)
```
Running the above command yields a JSON response containing the JWT access\_token, the granted scopes as well as a refresh token.

```
{
   "access_token": " eyJ0eXAiOiJKV1QiLCJ...",
   "refresh_token": " eyJ0eXAiOiJKV1QiLC...",
   "scope": "allow ocapi-playground-v1",
   "token_type": "Bearer",
   "expires_in": 3599
}
```
The basic authentication header required for the OAuth 2.0 client identification is not required by the Clearstream API infrastructure as clients are instead identified through their mutual TLS and consumer/user login password credentials sent via form data. However, setting this OAuth 2.0 basic-auth header to any random placeholder value is allowed and will simply be ignored by the Clearstream API infrastructure<sup>[6](#page-10-3)</sup>.

<span id="page-10-3"></span>Clearstream API Developer Guide 9 Clearstream Banking S.A November 2022  $6$  For example, if your OAuth 2.0 library requires you to specify a client ID and password

<span id="page-10-1"></span><sup>4</sup> Sometimes referred to as the OAuth2.0 password flow

<span id="page-10-2"></span><sup>&</sup>lt;sup>5</sup> Furthermore, an underlying authentication algorithm paired with a scope validator ensure the validity of any token requests before tokens are issued. Finally, the Clearstream API configuration comes with coarse grained access control to API endpoints based on the token scopes that have been granted.

### <span id="page-11-0"></span>Accessing the Playground API

Once a valid bearer token (access\_token) has been obtained, calling API endpoints is straight forward but still requires a mutual TLS connection.

```
curl 
  --cert ${SSL_PEM}
  --cacert ${CA PEM} \
   --header 'Authorization: Bearer ${ACCESS_TOKEN}'
  https://api.clearstream.com/playground/v1/info
```
For the above playground info endpoint, the following JSON response is returned.

```
{
 "info_str": "Welcome to OCAPI Playground API ... ",
 "version": "1.221101XP.12"
}
```
#### **Note:**

- A full curl based Bash example is provided in the "Example Code" chapter.
- In case of errors, more information can be found in the "Troubleshooting" section of this document.

# <span id="page-12-0"></span>Troubleshooting

### <span id="page-12-1"></span>1) I cannot get my OAuth2.0 client to work. How does the support page work?

If there are problems with your OAuth2.0 client, please consult the [Clearstream API](https://api.clearstream.com/support.html) support page which provides a working web client. (See screenshot below)

Analysing the network traffic between this web client and the Clearstream API platform with your Browser's development tools is recommended to understand how API calls should be performed. To use this client, the API consumer must be granted access to at least the Clearstream API Playground as detailed in the "Pre-Requisite" chapter.

The SSL certificate and key from the Xact credentials P12 must be imported into the browser. To convert your PEM files to P12 files for import into your browser or operating system, please use the [Clearstream](https://api.clearstream.com/converter.html) [API credential support page.](https://api.clearstream.com/converter.html)

Finally the support page also provides the download links for the server and client CACerts.

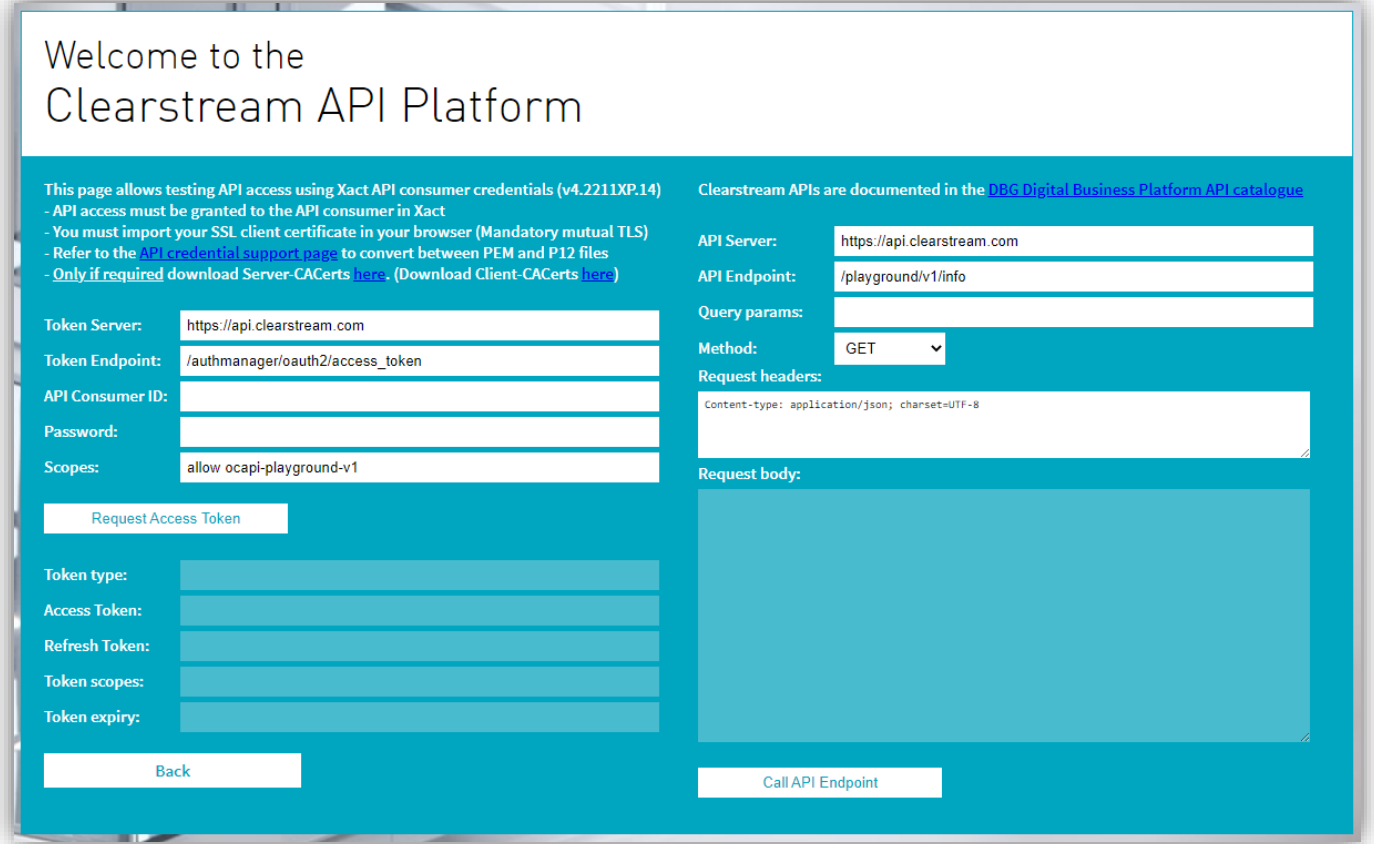

#### <span id="page-13-0"></span>2) How do I convert the Xact API consumer PEM files to P12 files?

To import your certificates and keys into your browser or operating system it might be necessary to convert the PEM files to P12 files. For this the [Clearstream API credential support page](https://api.clearstream.com/converter.html) provides a converter which allows going from PEM to P12 and vice-versa. This converter is also helpful to generate P12 files for easy integration with Java applications supporting only the P12 format.

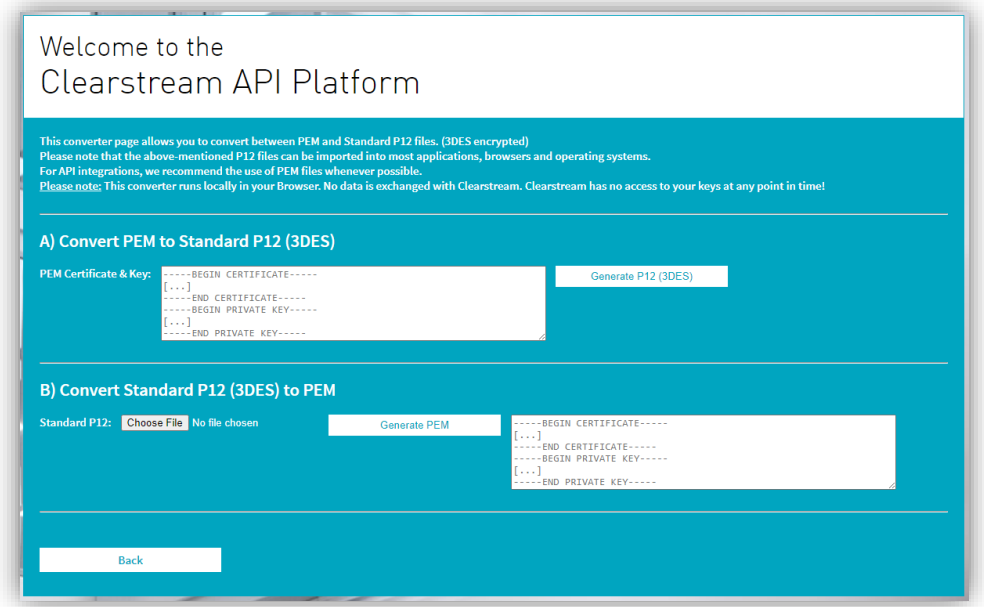

#### <span id="page-13-1"></span>3) When requesting a bearer token (access token), HTTP 4xx errors (client-errors) are returned

Please make sure your request goes through [https://api.clearstream.com](https://api.clearstream.com/) or the equivalent API portal for test environments. Any OAuth requests sent to [https://xact.clearstream.com](https://xact.clearstream.com/) will be rejected.

When requesting a bearer token via [https://api.clearstream.com,](https://api.clearstream.com/) valid scopes must be specified. If invalid scopes are requested, then the bad request error response will contain a list of valid scopes. If this does not solve your issue, please continue with the next troubleshooting step.

If any of the other parameters in the token request is incorrect, a 403 Forbidden error is returned by the authorisation server. Details on what exactly has led to the error can be viewed in the audit log of the Xact OU. This feature is only available to granted Xact OU administrators.

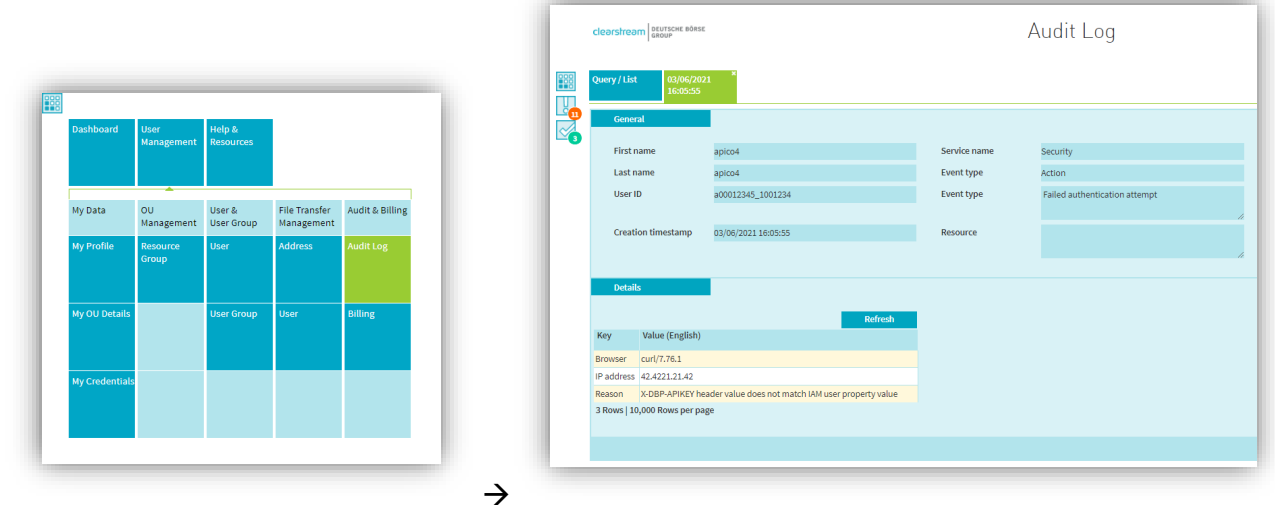

Clearstream API Developer Guide 12 Clearstream Banking S.A

### <span id="page-14-0"></span>4) Using curl I am unable to retrieve an access token and I get SSL/TLS errors.

Certain older versions of curl are not supported by the Clearstream API infrastructure. Please try upgrading curl to a more recent version.

#### <span id="page-14-1"></span>5) Mutual TLS is not part of the OAuth2.0 spec and is not supported by my library

The current OAuth2.0 specification does not deal with mutual TLS. If you need to use a specific library which does not support mutual TLS, and you are not able to modify the HTTP connection accordingly, then we recommend installing a proxy in between your client and our infrastructure. This proxy should then wrap the libraries one-way TLS into mutual TLS (two-way) before contacting the Clearstream API infrastructure.

#### <span id="page-14-2"></span>6) How to troubleshoot and/or debug with curl commands

When using curl commands to troubleshoot or debug API connectivity issues it is important to use the verbose mode. In this mode additional debug information is provided which is often necessary to fully understand the underlying issue.

The below invalid example illustrates how a verbose curl command (-vvv option) shows a successful proxy connection followed by a SSL error caused by the fact that no client certificate was specified.

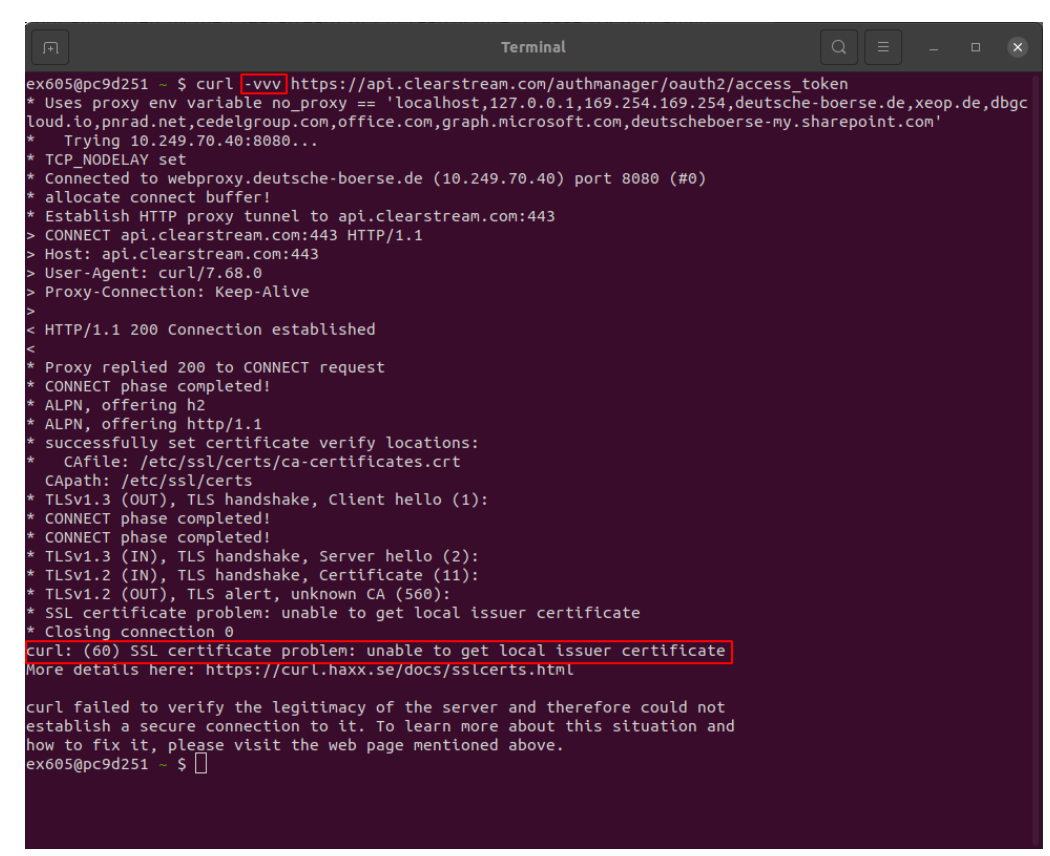

Please note that a correct working example including all required parameters would look like this:

```
curl 
   --cert ocapi-a000012345_00012345-ssl.pem 
   --cacert ocapi-a000012345_00012345-cacert.pem 
  --data "grant type=password"
   --data "scope=allow ocapi-playground-v1" 
  --data "username=a000012345 00012345"
  --data "password=********" https://api.clearstream.com/authmanager/oauth2/access_token
```
# <span id="page-15-0"></span>How to get development support from Clearstream?

If the above troubleshooting steps did not solve your issue and before contacting [connect@clearstream.com](mailto:connect@clearstream.com) for additional help, please run through the following checklist.

1) Visit "My OU Details" and check that the Clearstream API service is granted to your OU. Check that you have at least one Clearstream API resource linked in the Relationships of your OU.

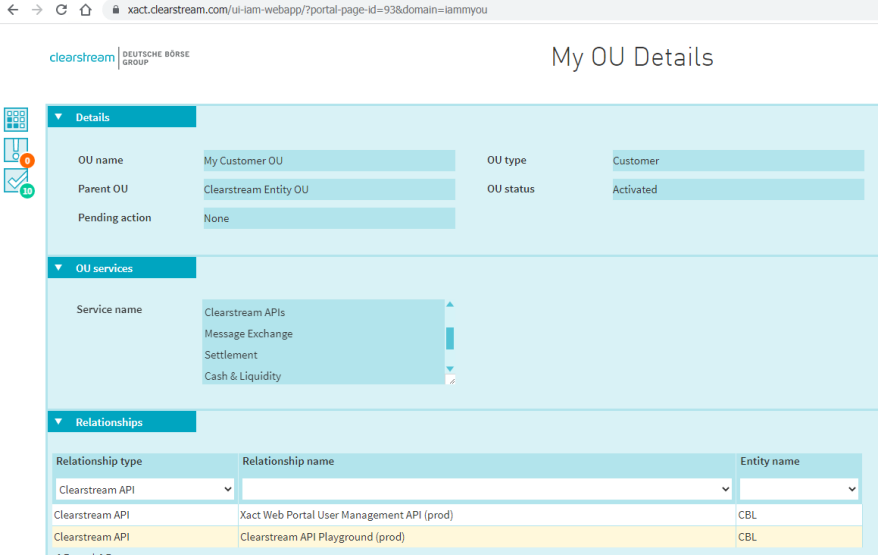

2) Check that your API consumer user has valid credentials in Xact Web Portal. Check that at least one API resource such as the Clearstream API playground is assigned to the API Consumer user.

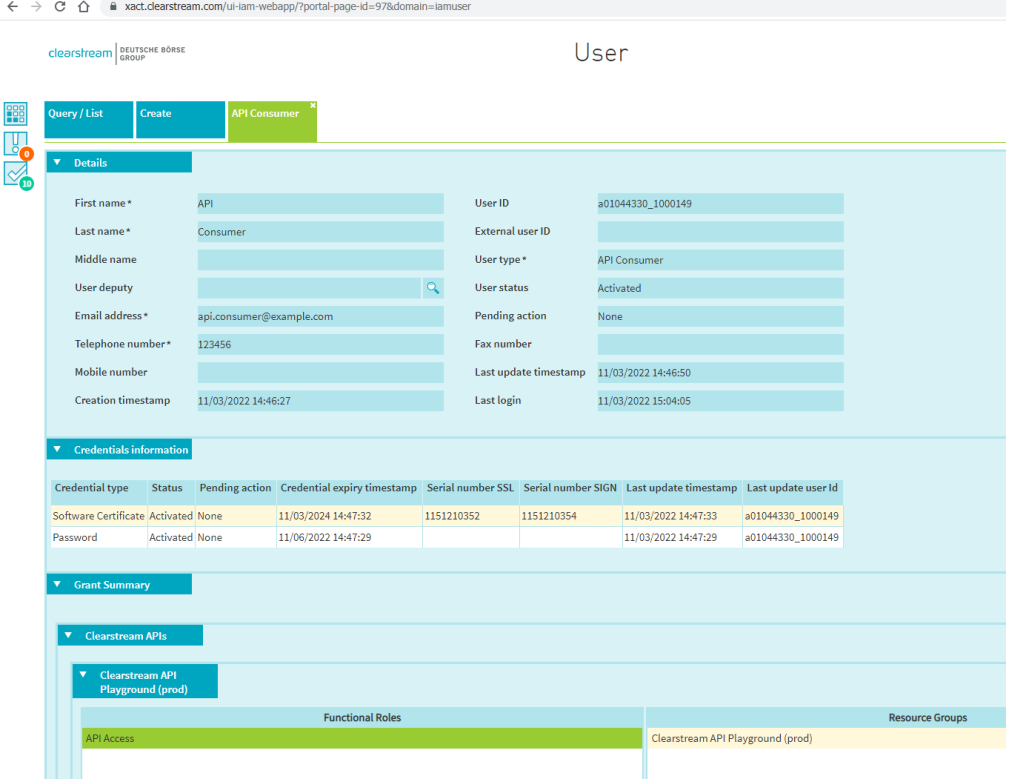

- 3) With the SSL key and certificate perform a curl command against [https://api.clearstream.com/authmanager/oauth2/access\\_token](https://api.clearstream.com/authmanager/oauth2/access_token) to obtain an access token. In this curl command check that all required information is provided including the grant type, scope, username and password. A complete example is available in the "Getting an OAuth2.0 Bearer Token (access\_token)" section
- 4) With the SSL key and certificate perform a curl command against <https://api.clearstream.com/playground/v1/info> to ensure the obtained access token is working correctly.
- 5) With the SSL key and certificate perform a curl command against the Clearstream API you are trying to use. In case of errors please ensure that the correct scope was specified in step 3.

If the above checklist did not reveal the problem, please communicate at which step your issue occurs and additionally you must provide the following debugging information:

- Timestamps of when you encountered the issue
- The command history in case you execute curl or scripting commands (verbose mode – see troubleshooting section)
- Code snippets illustrating your API usage
- HTTP requests and responses send/receive to/from the Clearstream API platform

## <span id="page-17-0"></span>Example code

This section provides a scripting-based example for illustration purposes. Clearstream Banking does not take any responsibility in case of issues, problems or damages caused by the example code below.

Clearstream Banking encourages developers to always follow best practices and to perform regular penetration tests for any systems integrating with the Clearstream API platform.

### <span id="page-17-1"></span>Bash/curl

```
#!/usr/bin/env bash
# Script dependencies (tools you need to have installed to run this script
# 1) curl - recent version of curl (Old versions cause issues. E.g. 7.47.0 does not work)
# 2) jq - json parser for bash
echo " -------------------------------------------------------------------"
echo " -- Demo: Accessing the Clearstream API Playground with bash/curl --"
echo " -------------------------------------------------------------------"
# >>>> PRODUCTION <<<<
# ENVIRONMENT='https://api.clearstream.com'
# SSL PEM='keystores/ocapi-a00012345 0012345-ssl.pem'
# CA_PEM='keystores/ocapi-a00012345_0012345-cacert.pem'
# USERNAME='a00012345_0012345'
# LOGIN_PASSWORD='*********'
# >>>> PRE-PRODUCTION (OCCT) <<<<
ENVIRONMENT='https://api-t2s-test.clearstream.com'
SSL_PEM='keystores/ocapi-stb2_01014172_1000000-ssl.pem'
CA_PEM='keystores/ocapi-stb2_01014172_1000000-cacert.pem'
USERNAME='stb2_01014172_1000000'
LOGIN PASSWORD=1*********+1# ---------------------------------------------------
echo "ENVIRONMENT="${ENVIRONMENT}
echo "SSL PEM="${SSL PEM}
echo "CA PEM="${CA PEM}
echo "USERNAME="${USERNAME}
echo "LOGIN_PASSWORD="$LOGIN_PASSWORD
echo $'\n>> 1) Request access token from authorization server'
ACCESS_TOKEN_RESP_CALL=$(curl \
  --cert ${SSL PEM} \
  --cacert ${C\overline{A} PEM} \
   --data "grant_type=password" \
   --data "scope=allow ocapi-playground-v1" \
   --data "username=${USERNAME}" \
   --data "password=${LOGIN_PASSWORD}" \
   ${ENVIRONMENT}/authmanager/oauth2/access_token)
echo $'\n\n>> 2) Parse access token from response'
ACCESS TOKEN=$(echo $ACCESS TOKEN RESP CALL | jq -r .access token)
# https://console.developer.deutsche-boerse.com/apis/9993a0e6-d53a-4bf9-94d4-73e4da49f6dd/technical-documentation
echo<sup>$</sup>'\n\n>> 3) Access Playground API with access_token'
curl \
   --cert ${SSL_PEM} \
  --cacert ${CA PEM} \
  --header "Authorization: Bearer ${ACCESS TOKEN}" \
   ${ENVIRONMENT}"/playground/v1/echo?value=Hello%20World"
echo $'\n\n'
```